### Cài đặt và kích hoạt module thanh toán Opencart VNPAY

Tải về module cài đặt:

Link: <https://sandbox.vnpayment.vn/apis/downloads/>

Phiên bản Plugin: OpenCart 1.x -2x (No extension)

# Code tích hợp cho OpenSource

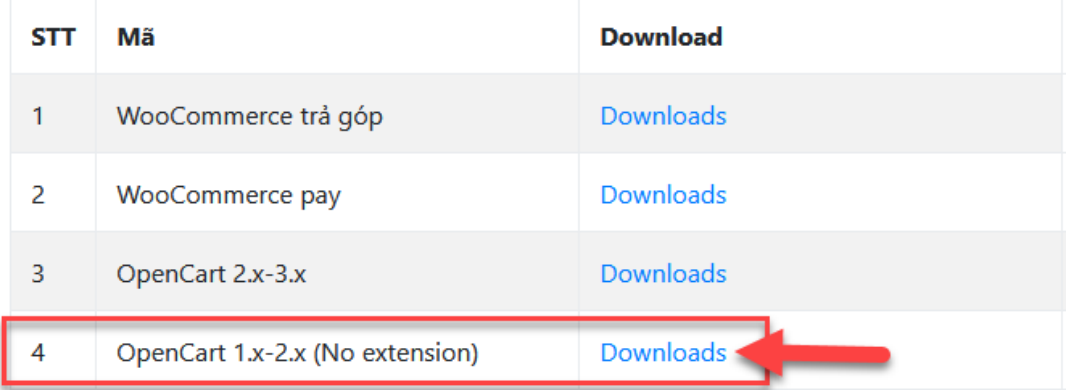

- Giải nén tệp đã tải xuống.

- Sao chép các tập tin vào thư mục gốc trong ứng dụng OpenCart của bạn.

Sau khi bạn sao chép tệp trong thư mục ứng dụng OpenCart. Bạn truy cập OpenCart Admin. Chọn Extension -> Payments

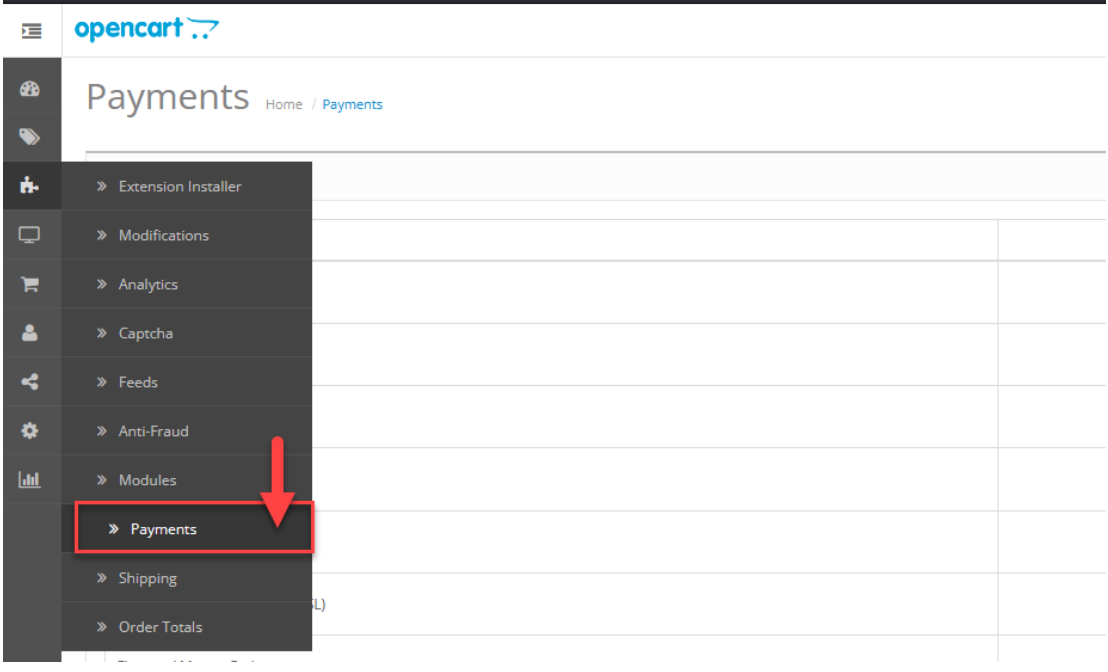

Kéo xuống tìm đến VNPAY và Click Install

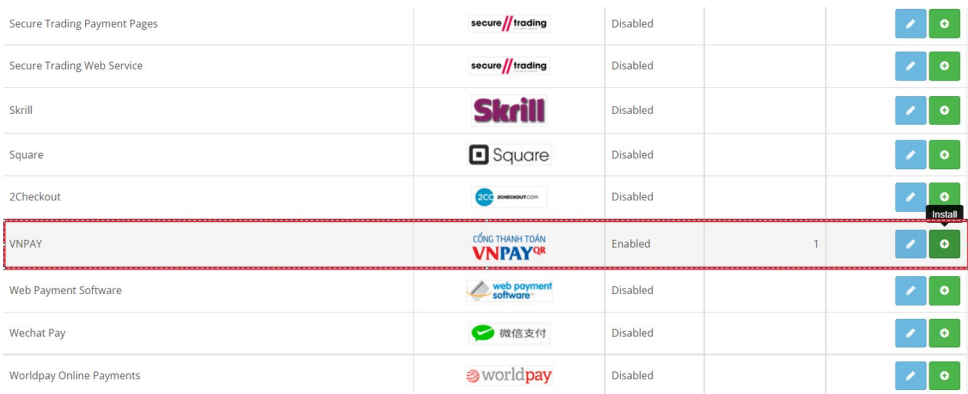

### Sau khi cài đặt xong, Click Edit

Nhập thông tin kích hoạt Cổng thanh toán VNPAY đã được VNPAY cung cấp qua Email.

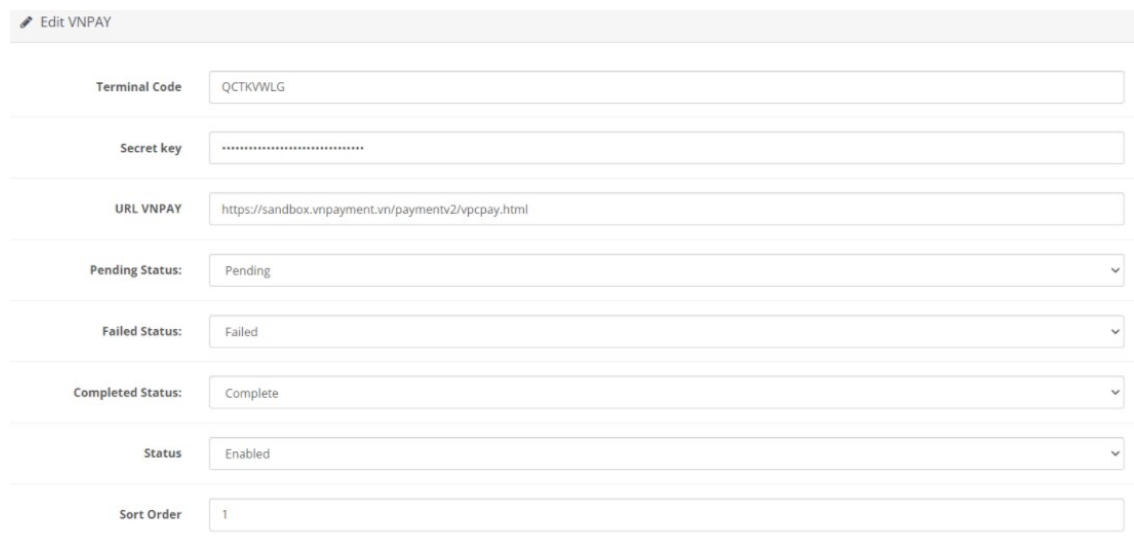

## Thông tin cấu hình:

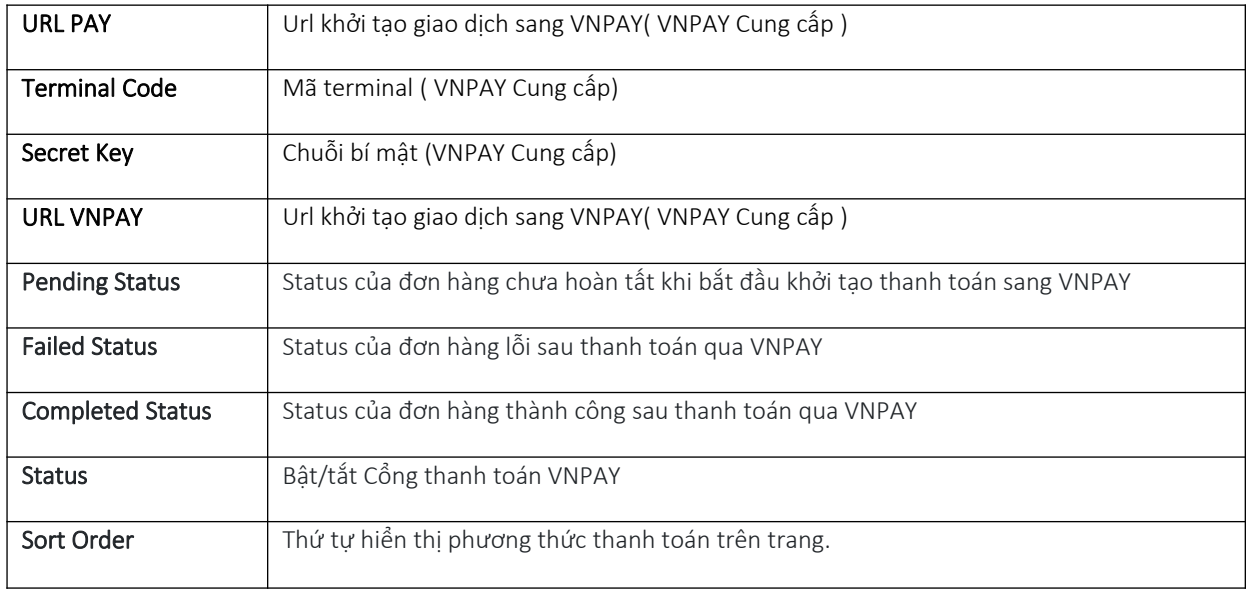

### Hoàn thất thông tin chọn Lưu thay đổi

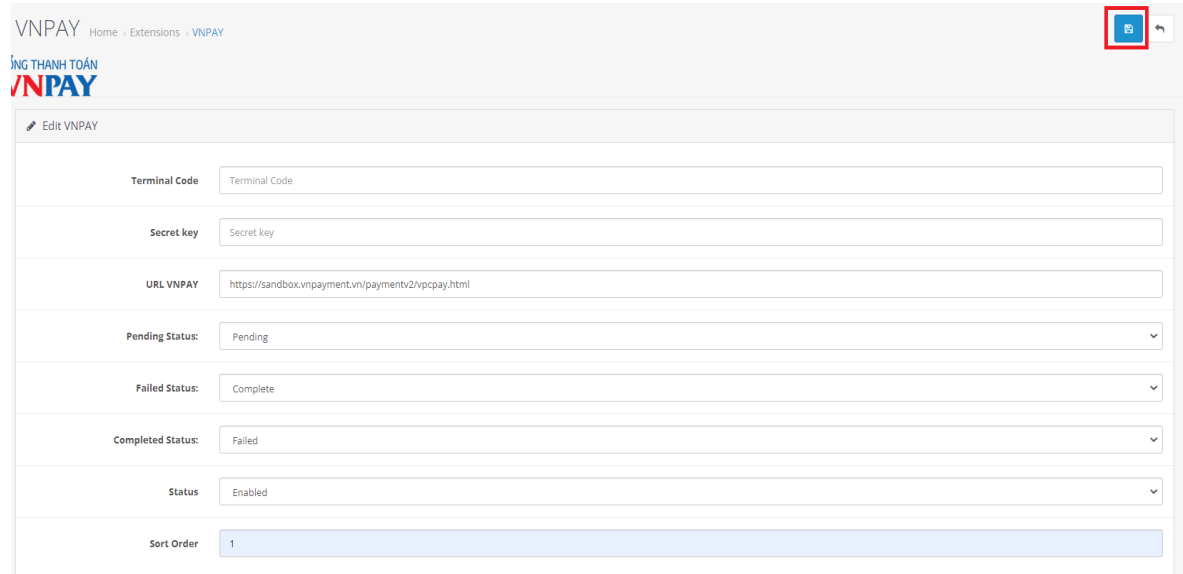

### Đặt hàng và thanh toán trên môi trường Sandbox - môi trường thử nghiệm qua VNPAY

Truy cập website bán hàng tiến hành mua hàng và thanh toán

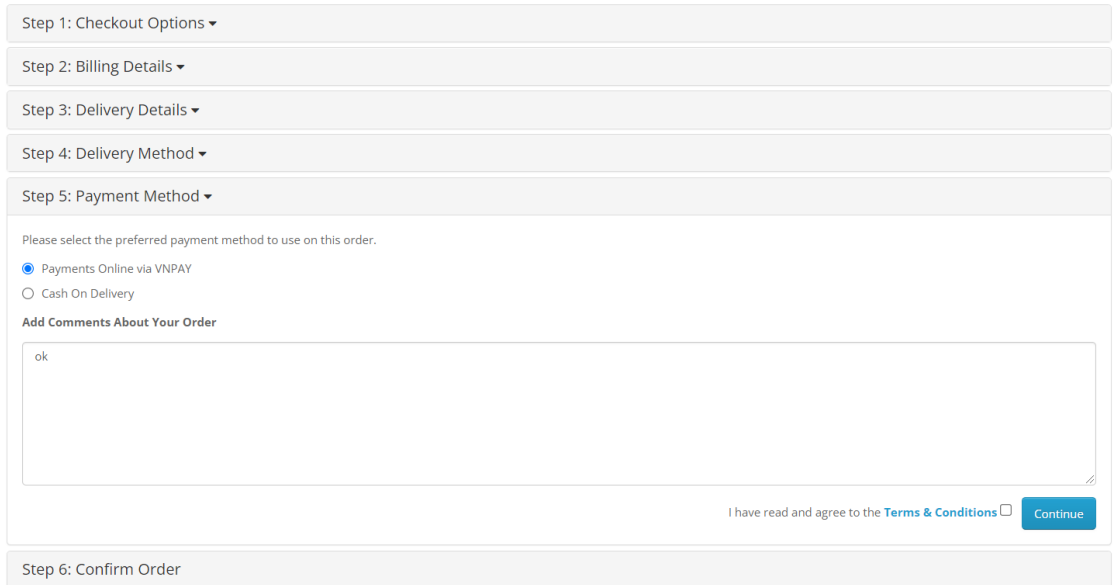

### Giao diện chuyển hướng đến trang thanh toán của VNPAY

Nhập thông tin thanh toán bằng thẻ test NCB VNPAY cung cấp.

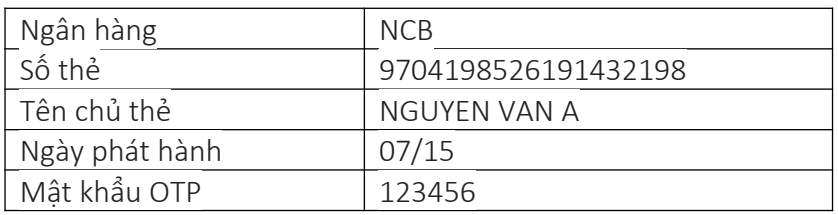

## Chọn Phương thức thanh toán:

- Thẻ ATM và tài khoản ngân hàng
- Chọn ngân hàng NCB

### Chọn Phương thức thanh toán

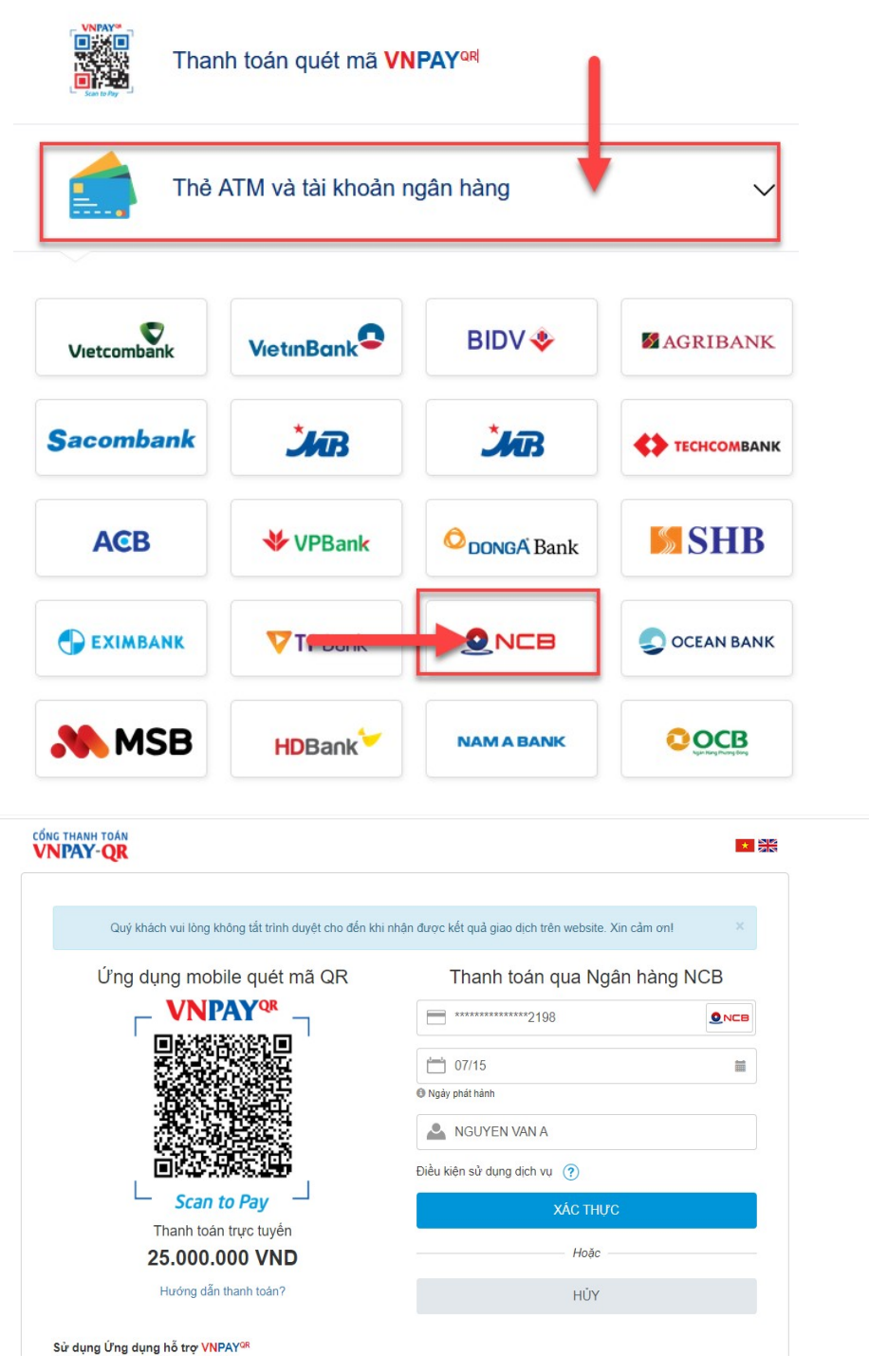

### Kết quả thanh toán

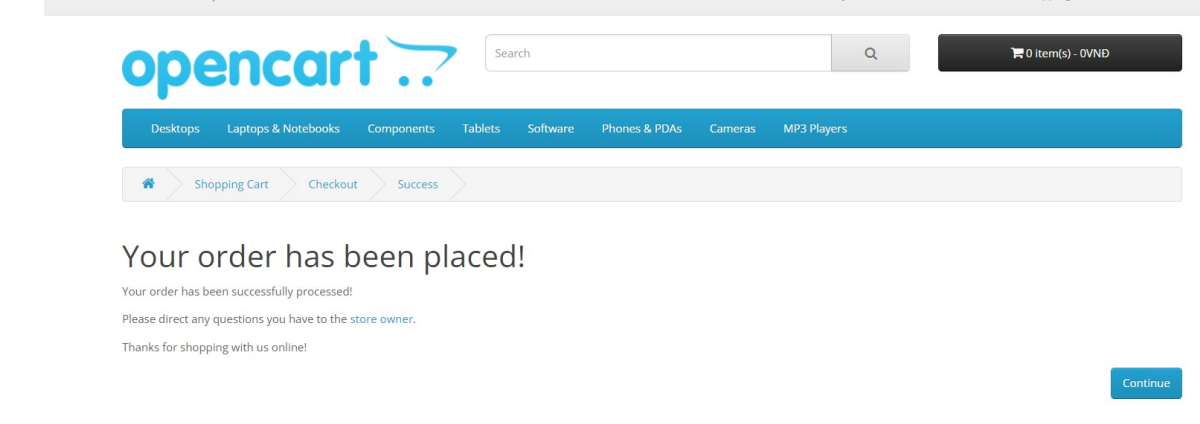

#### Kiểm tra tình trạng đơn hàng sau thanh toán tại mục Sales

#### Chọn tới Oders

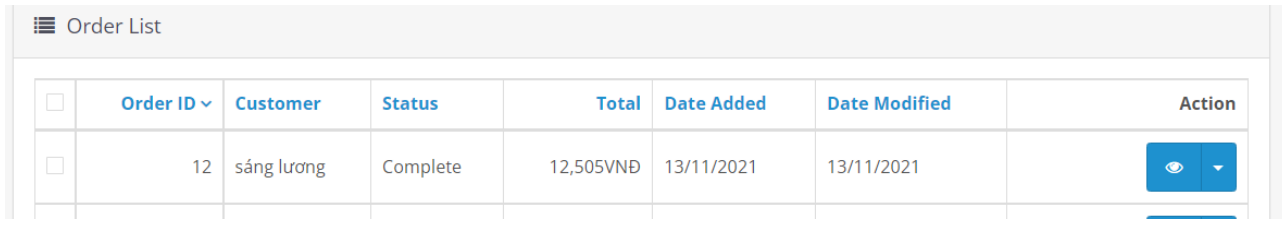

## CẢM ƠN BẠN ĐÃ SỬ DỤNG DỊCH VỤ CỦA VNPAY

**Xin lưu ý:** Để cập nhật được tình trạng đơn hàng sau thanh toán, đơn vị kết nối cần gửi domain cài đặt module cho VNPAY.

Mọi thắc mắc hoặc yêu cầu hỗ trợ, xin vui lòng liên hệ với VNPAY qua email: [kythuatctt@vnpay.vn](mailto:kythuatctt@vnpay.vn)

Trân trọng!